# **E**hipsmall

Chipsmall Limited consists of a professional team with an average of over 10 year of expertise in the distribution of electronic components. Based in Hongkong, we have already established firm and mutual-benefit business relationships with customers from,Europe,America and south Asia,supplying obsolete and hard-to-find components to meet their specific needs.

With the principle of "Quality Parts,Customers Priority,Honest Operation,and Considerate Service",our business mainly focus on the distribution of electronic components. Line cards we deal with include Microchip,ALPS,ROHM,Xilinx,Pulse,ON,Everlight and Freescale. Main products comprise IC,Modules,Potentiometer,IC Socket,Relay,Connector.Our parts cover such applications as commercial,industrial, and automotives areas.

We are looking forward to setting up business relationship with you and hope to provide you with the best service and solution. Let us make a better world for our industry!

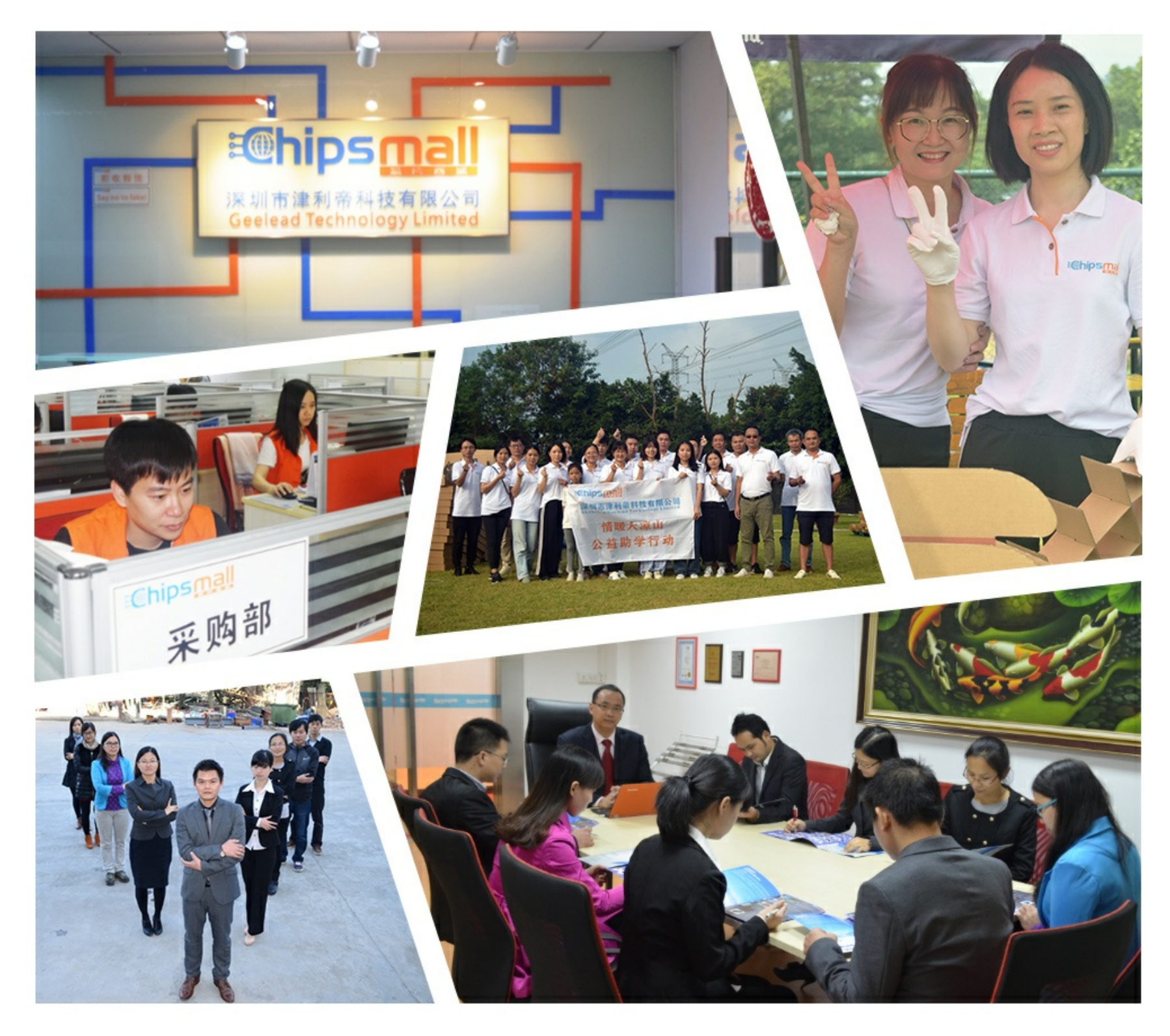

### Contact us

Tel: +86-755-8981 8866 Fax: +86-755-8427 6832 Email & Skype: info@chipsmall.com Web: www.chipsmall.com Address: A1208, Overseas Decoration Building, #122 Zhenhua RD., Futian, Shenzhen, China

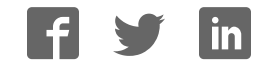

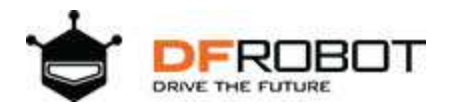

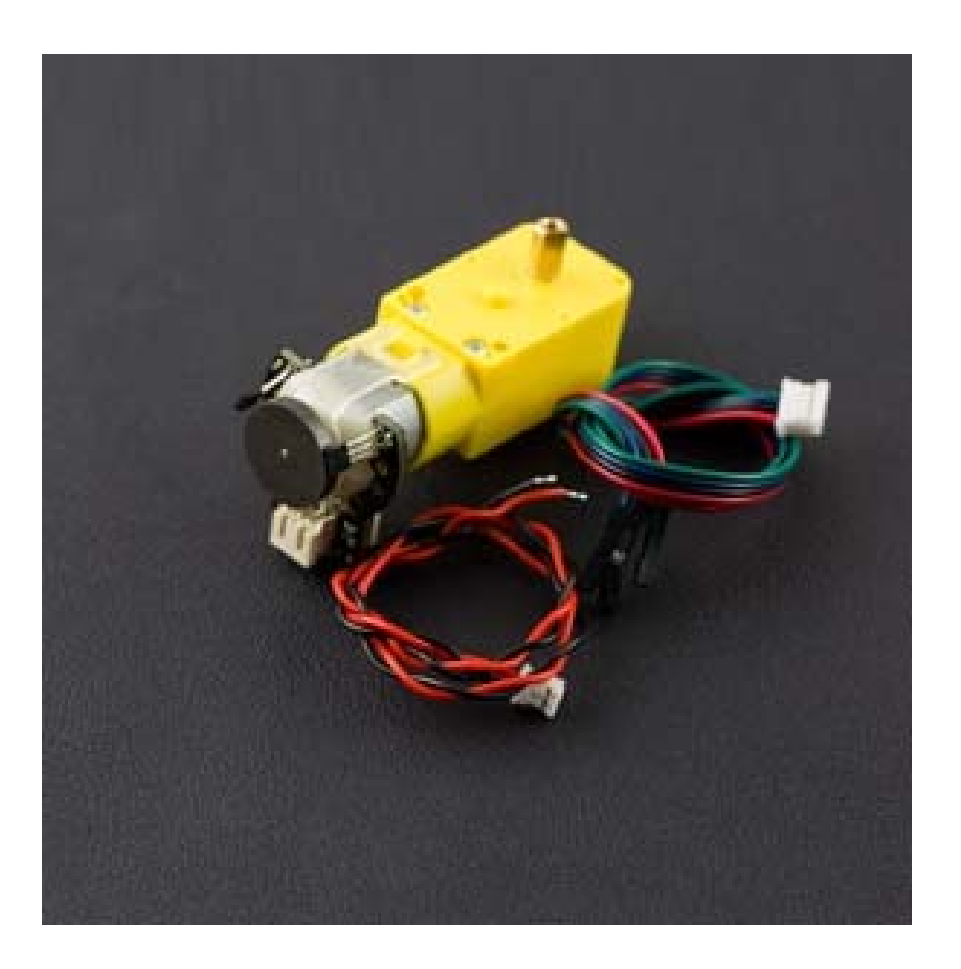

## Micro DC Motor with Encoder-SJ01 SKU: FIT0450

### **Introduction**

This is the DFRobot Micro DC geared motor with encoder. It is a motor with a 120:1 gearbox and an integrated quadrature encoder that provides a resolution of 16 pulse single per round giving a maximum output of 1920 within one round.

With an Arduino controller and motor driver, applications for this might include a closed-loop PID control or PWM motor speed control. This motor is an ideal option for mobile robot projects. The copper output shaft, embedded thread and reinforced connector greatly extends the motor's service life.

## **Specification**

- Gear ratio: 120:1
- No-load speed @ 6V: 160 rpm
- No-load speed @ 3V: 60 rpm
- No-load current @ 6V: 0.17A
- No-load current @ 3V: 0.14A
- Max Stall current: 2.8A
- Max Stall torque: 0.8kgf.cm
- Rated torque: 0.2kgf.cm
- Encoder operating voltage: 4.5~7.5V
- Motor operating voltage: 3~7.5V (Rated voltage 6V)
- Operating ambient temperature:  $-10 +60^{\circ}C$

### **Pin Description**

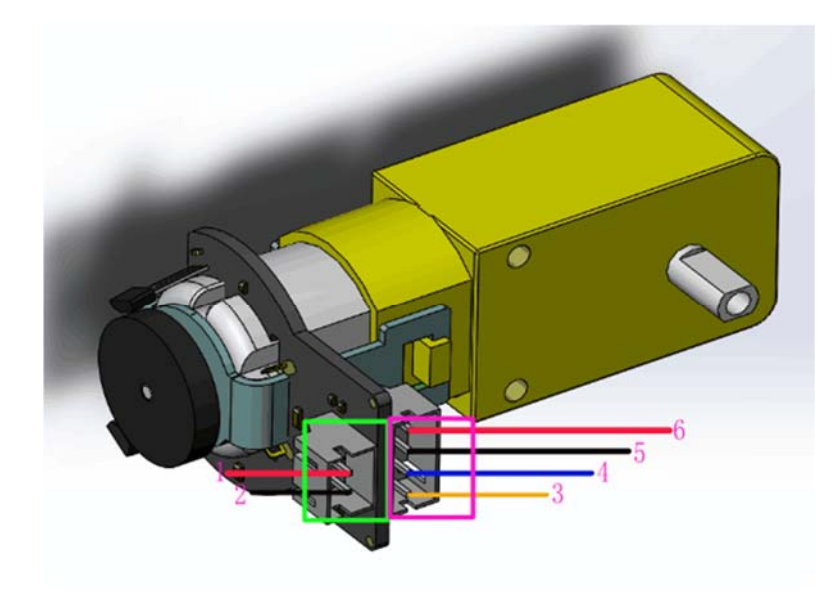

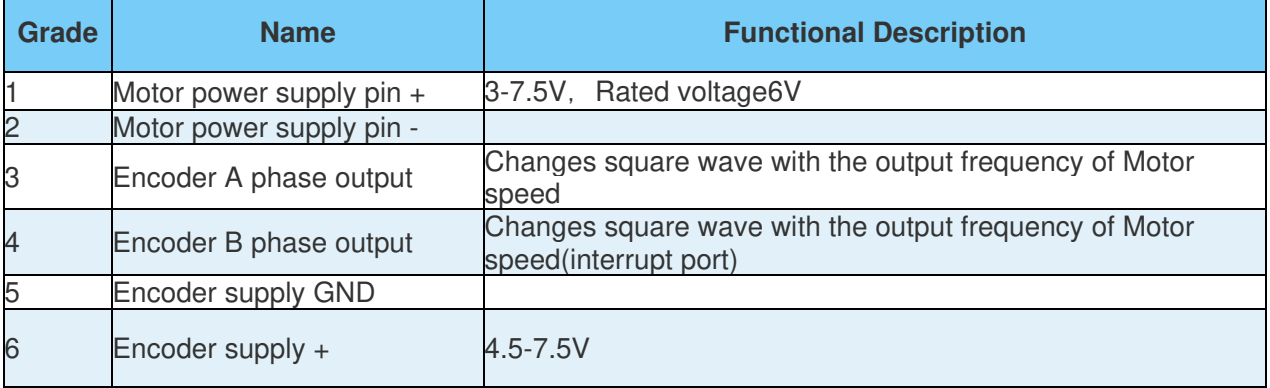

### **Tutorial**

### **Ready to Work**

- **hardware**
- ARduino UNO x1
- DC power supply x1
- L298 2x2A Motor Shield for Arduino Twin x1
- **software**
- Arduino IDE Download Arduino IDE

### **Wiring Diagram**

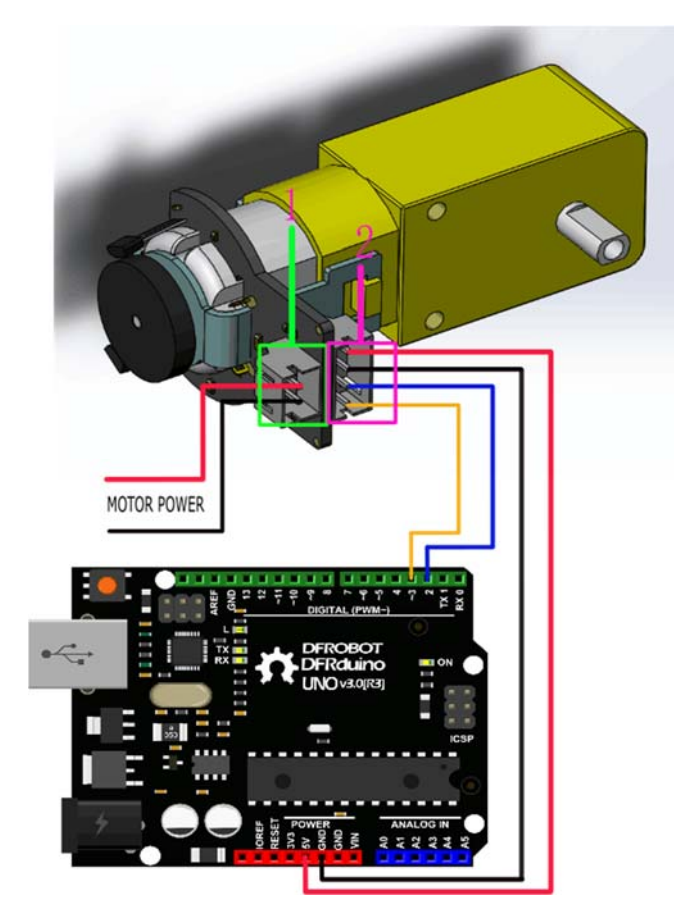

This tutorial is about Encoder usage. We are using D2&D3 as driving pins, you can select other ones, but it requires at least 1 interrupt pin. (We selected D2, Interrupt 0 in this tutorial).

#### Interrupt Port with Different Board

**Notice:** attachInterrupt()

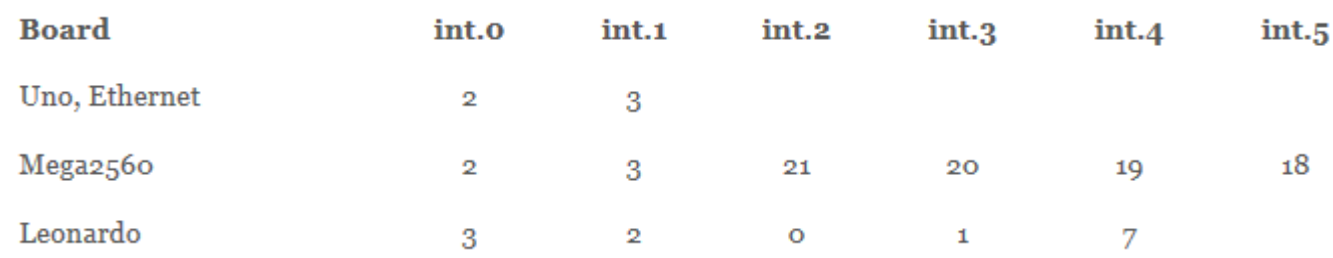

If using an Arduino UNO and you want to use interrupt port 0 (Int.0), you need to connect digital pin D<sub>2</sub> on the board. The following code is only used in UNO and Mega<sub>2560</sub>. If you want to use Arduino Leonardo, you should change digital pin D3 instead of digital pin D2.

**See the link for details http://arduino.cc/en/Reference/AttachInterrupt**

#### **Encoder Sample Code 1**

```
//The sample code for driving one way motor encoder
const byte encoder0pinA = 2; //A pin \rightarrow the interrupt pin 0
const byte encoder0pinB = 3; //B pin \rightarrow the digital pin 3
byte encoder0PinALast; 
int duration;//the number of the pulses
boolean Direction;//the rotation direction 
void setup() 
{ 
   Serial.begin(57600);//Initialize the serial port
  EncoderInit(); //Initialize the module} 
void loop() 
{ 
   Serial.print("Pulse:"); 
   Serial.println(duration); 
  duration = 0;
```

```
 delay(100); 
} 
void EncoderInit() 
{ 
  Direction = true; //default \rightarrow Forward
   pinMode(encoder0pinB,INPUT); 
   attachInterrupt(0, wheelSpeed, CHANGE); 
} 
void wheelSpeed() 
{ 
   int Lstate = digitalRead(encoder0pinA); 
   if((encoder0PinALast == LOW) && Lstate==HIGH) 
   { 
     int val = digitalRead(encoder0pinB); 
     if(val == LOW && Direction) 
     { 
       Direction = false; //Reverse
     } 
     else if(val == HIGH && !Direction) 
     { 
      Direction = true; //Forward
     } 
   } 
  encoder0PinALast = Lstate;
   if(!Direction) duration++; 
   else duration--; 
}
```
#### **Code 1 phenomenon:**

Explanation: Serial data, when the motor forward, the output value> 0, when the motor reverse rotation, digital output <0. The faster the motor speed, the greater the absolute value of number.

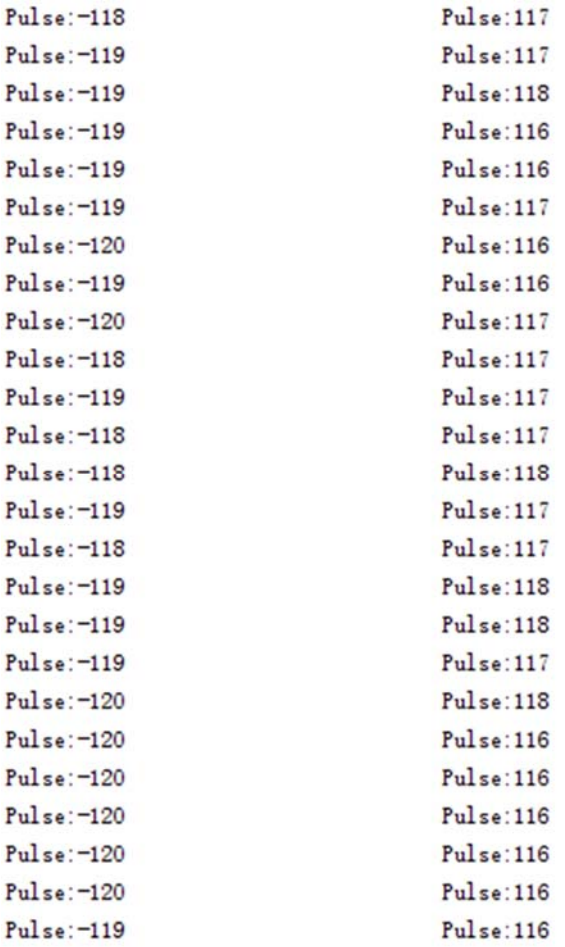

#### **Encoder Sample Code2**

**PID control**: PID algorithm to control the motor speed by L298P DC motor driver board

- 1. Motor power port is connected to the L298 drive motor M1 port
- 2. Download and install Arduino PID

```
//The sample code for driving one way motor encoder
#include <PID_v1.h>
const byte encoder0pinA = 2; //A pin -> the interrupt pin 0
const byte encoder0pinB = 3; //B pin \rightarrow the digital pin 3
int E_left =5; //The enabling of L298PDC motor driver board connection to the 
digital interface port 5
int M_left =4; //The enabling of L298PDC motor driver board connection to the 
digital interface port 4
byte encoder0PinALast; 
double duration, abs_duration; //the number of the pulses
```

```
boolean Direction;//the rotation direction 
boolean result; 
double val_output; //Power supplied to the motor PWM value.
double Setpoint; 
double Kp=0.6, Ki=5, Kd=0; 
PID myPID(&abs_duration, &val_output, &Setpoint, Kp, Ki, Kd, DIRECT);
void setup() 
{ 
   Serial.begin(9600);//Initialize the serial port
    pinMode(M_left, OUTPUT); //L298P Control port settings DC motor driver b
oard for the output mode
    pinMode(E_left, OUTPUT); 
   Setpoint =80; //Set the output value of the PID
    myPID.SetMode(AUTOMATIC);//PID is set to automatic mode
   myPID.SetSampleTime(100);//Set PID sampling frequency is 100ms
  EncoderInit(); //Initialize the module} 
void loop() 
{ 
      advance(); //Motor Forward
       abs_duration=abs(duration); 
       result=myPID.Compute();//PID conversion is complete and returns 1
       if(result) 
       { 
         Serial.print("Pluse: "); 
         Serial.println(duration); 
        duration = 0; //Count clear, wait for the next count
       } 
}
```

```
void EncoderInit() 
{ 
  Direction = true; //default \rightarrow Forward
  pinMode(encoder0pinB,INPUT); 
   attachInterrupt(0, wheelSpeed, CHANGE); 
} 
void wheelSpeed() 
{ 
   int Lstate = digitalRead(encoder0pinA); 
   if((encoder0PinALast == LOW) && Lstate==HIGH) 
   { 
    int val = digitalRead(encoder0pinB);
    if(val == LOW & Direction)
     { 
     Direction = false; //Reverse
     } 
     else if(val == HIGH && !Direction) 
     { 
      Direction = true; //Forward
     } 
   } 
  encoder0PinALast = Lstate;
   if(!Direction) duration++; 
   else duration--; 
} 
void advance()//Motor Forward
{ 
      digitalWrite(M_left,LOW); 
      analogWrite(E_left,val_output); 
} 
void back()//Motor reverse
```

```
{ 
      digitalWrite(M_left,HIGH); 
      analogWrite(E_left,val_output); 
} 
void Stop()//Motor stops
{ 
      digitalWrite(E_left, LOW); 
}
```
#### **Code 2 phenomenon:**

The code PID value has been set as 80, so the motor will stabilize at about 80 rpm. If outside forces such as changes in motor drive voltage, the motor's resistance, etc affect the speed, the program will adjust the PWM value to stabilize the rotational speed at 80.